## **How to make an appointment with ISSO**

Step 1: Go to[https://unlincoln.my.site.com/SSH,](https://unlincoln.my.site.com/SSH) sign in, and click on "Schedule an Appointment"

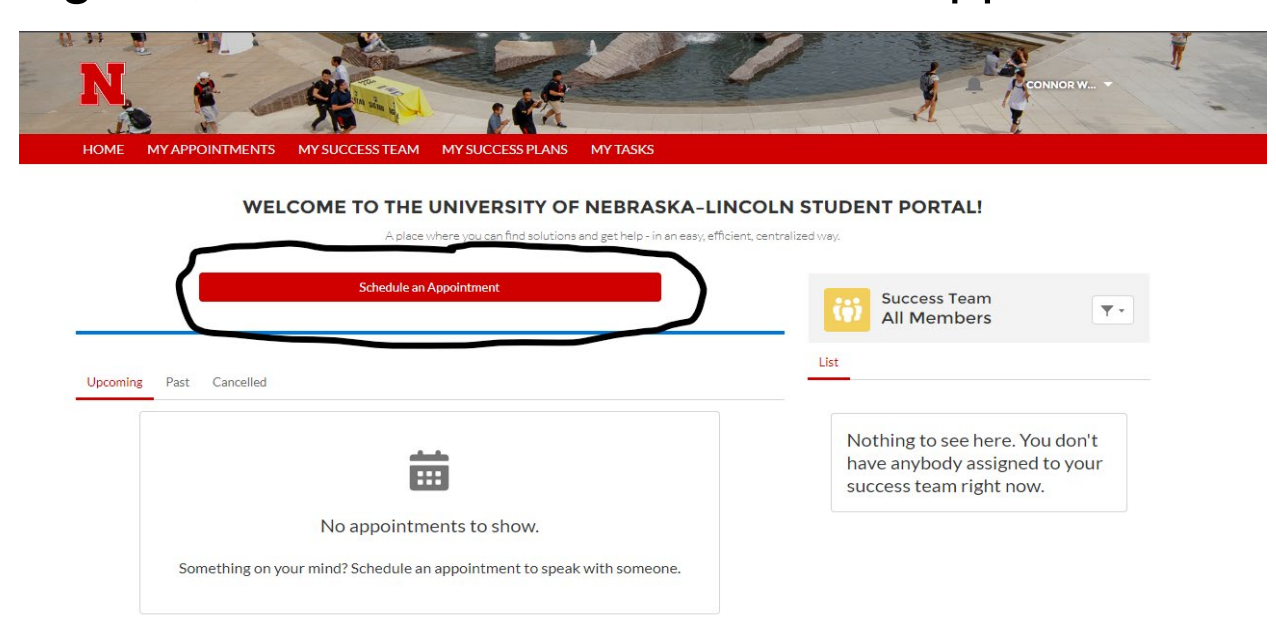

## Step 2: Click on "International Student and Scholar Office (ISSO)"

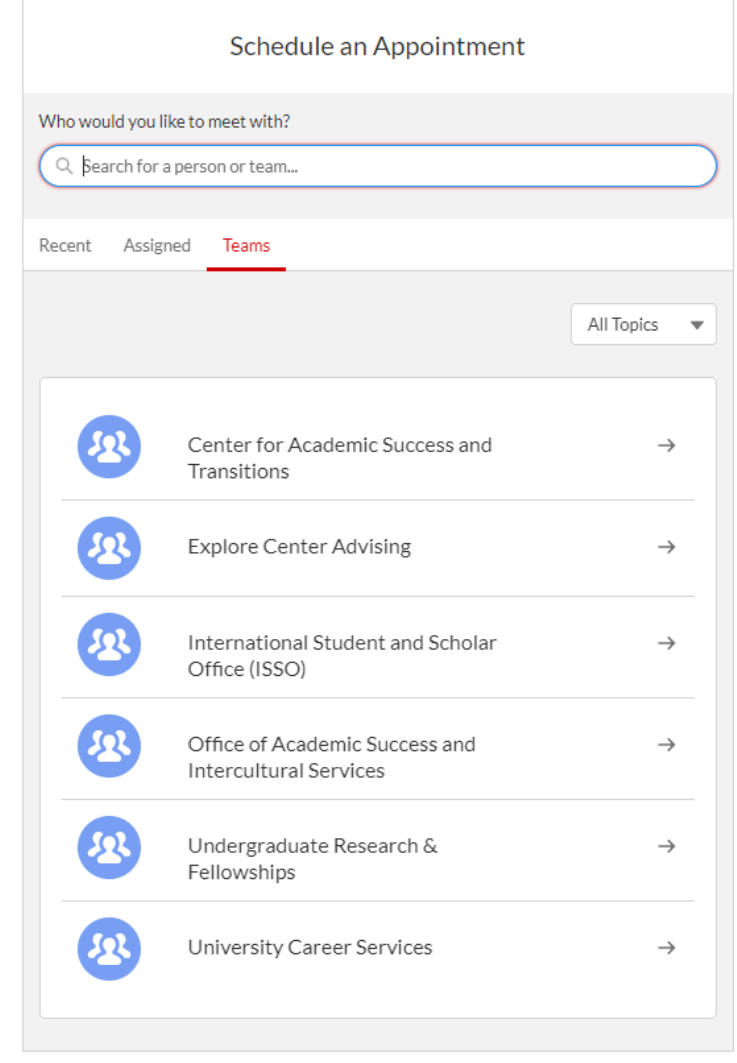

## Step 3: Click on "ISSO" then click on the topic you wish to talk about

 $\bar{z}$ 

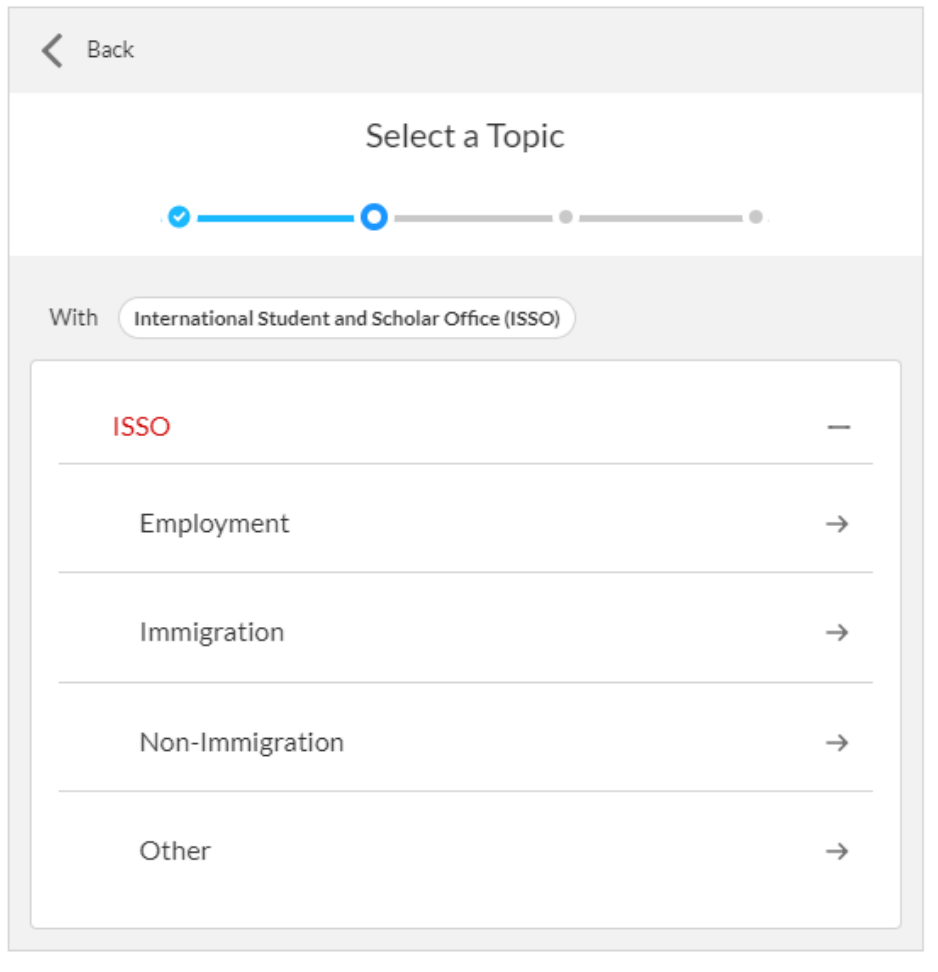

## Step 4: Click on the time slot that works for your schedule

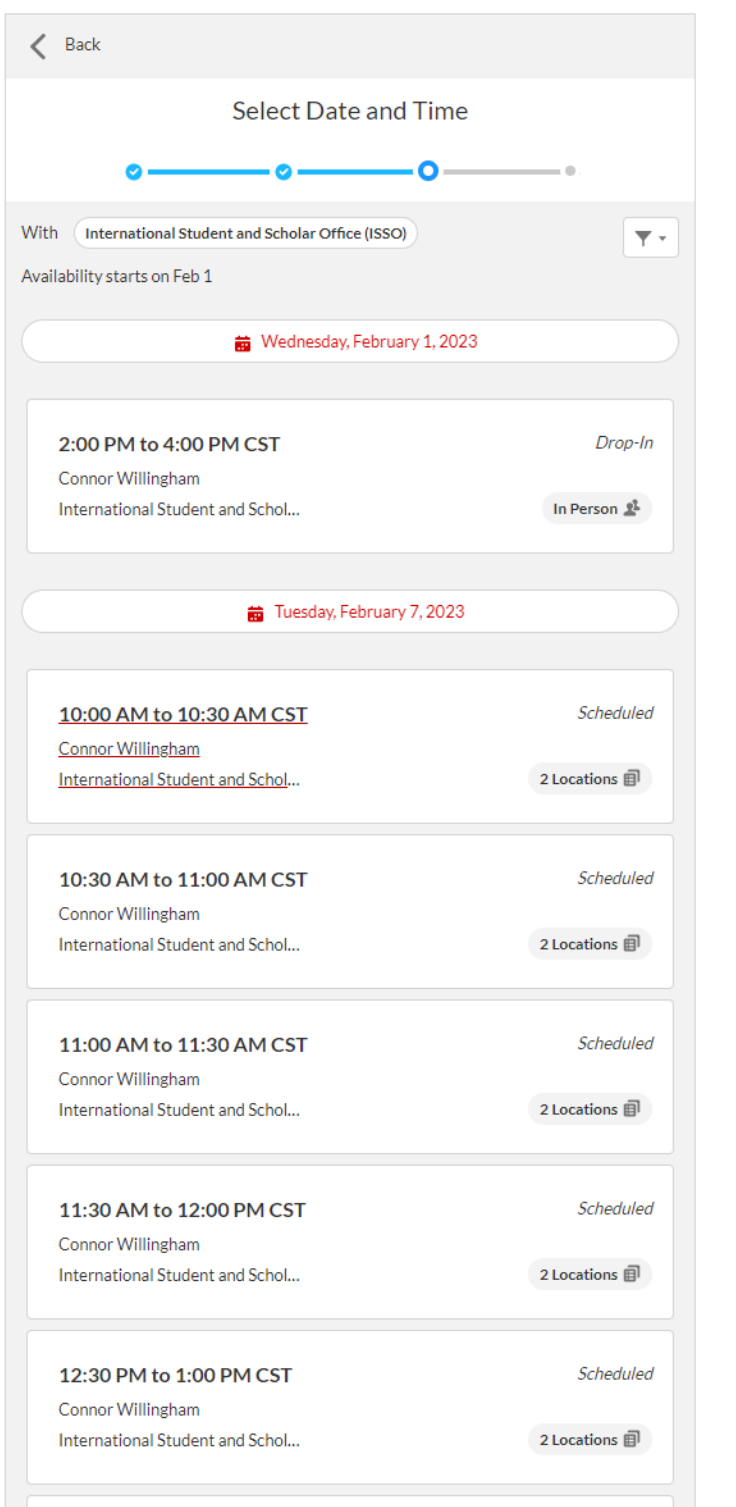

Step 5: Enter any additional information about your appointment, then click on "Schedule In-Person Appointment" (if available) or "Schedule Virtual Appointment"

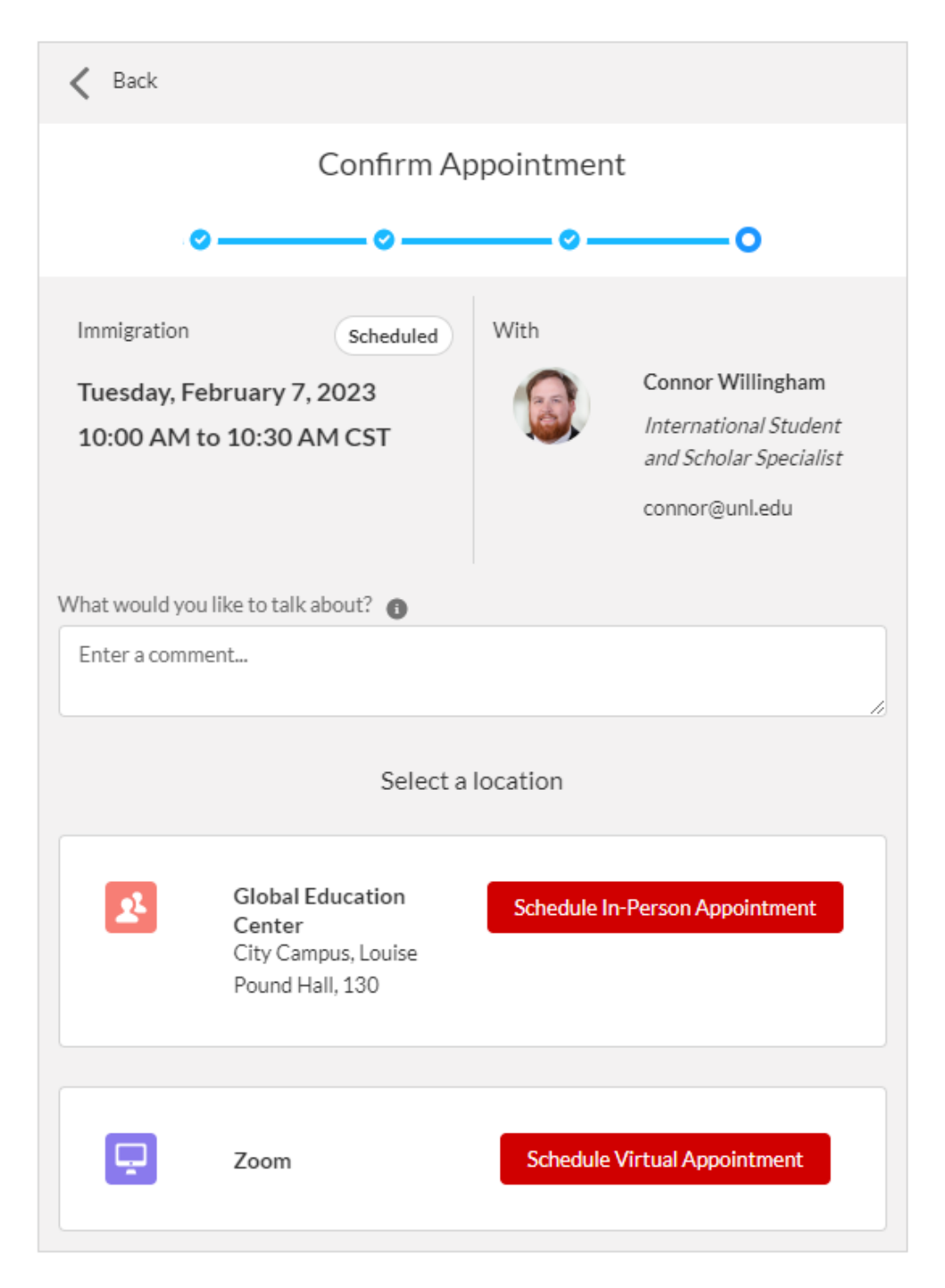